МИНИСТЕРСТВО НАУКИ И ВЫСШЕГО ОБРАЗОВАНИЯ РОССИЙСКОЙ ФЕДЕРАЦИИ федеральное государственное бюджетное образовательное учреждение высшего образования «**УЛЬЯНОВСКИЙ ГОСУДАРСТВЕННЫЙ ТЕХНИЧЕСКИЙ УНИВЕРСИТЕТ**»

# **АКТУАЛЬНЫЕ ПРОБЛЕМЫ ТЕХНОСФЕРНОЙ БЕЗОПАСНОСТИ**

## **III международная научно-практическая конференция студентов, аспирантов, молодых учёных, преподавателей**

(Россия, г. Ульяновск, 03 июня 2021 г.)

Сборник научных трудов

Ульяновск УлГТУ 2021

УДК 502/504+628.5 ББК 20.1я43 А 43

Рецензент: канд. биол. наук, доцент кафедры экономики и государственного управления Ульяновского филиала ФГБОУ ВО «Российская академия народного хозяйства и государственной службы при Президенте РФ» *Зырянова У.П.*

 А 43 **Актуальные проблемы техносферной безопасности** : III международная научно-практическая конференция студентов, аспирантов, молодых учёных, преподавателей (Россия, г. Ульяновск, 03 июня 2021 г.) : сборник тезисов научных трудов / под ред. Е. Н. Ерофеевой. [Электронный ресурс]. – Электрон. текст. дан. – Ульяновск : УлГТУ, 2021. – 123 с.

ISBN 978-5-9795-2144-2

Сборник содержит материалы докладов и научных сообщений студентов, аспирантов, молодых учёных, преподавателей по актуальным проблемам техносферной безопасности, а именно: проблемы безопасности жизнедеятельности и охрана труда, экономика и менеджмент в техносферной безопасности, социальные проблемы в техносфере, химия окружающей среды, промышленная экология и системы защиты окружающей среды, вторичное использование ресурсов в материаловедении.

Сборник подготовлен на кафедре «Промышленная экология и техносферная безопасность» УлГТУ.

Статьи печатаются в авторской редакции.

**УДК 502/504+628.5 ББК 20.1я43** 

© Колл. авторов, 2021 ISBN 978-5-9795-2144-2 © Оформление. УлГТУ, 2021

## **СОДЕРЖАНИЕ**

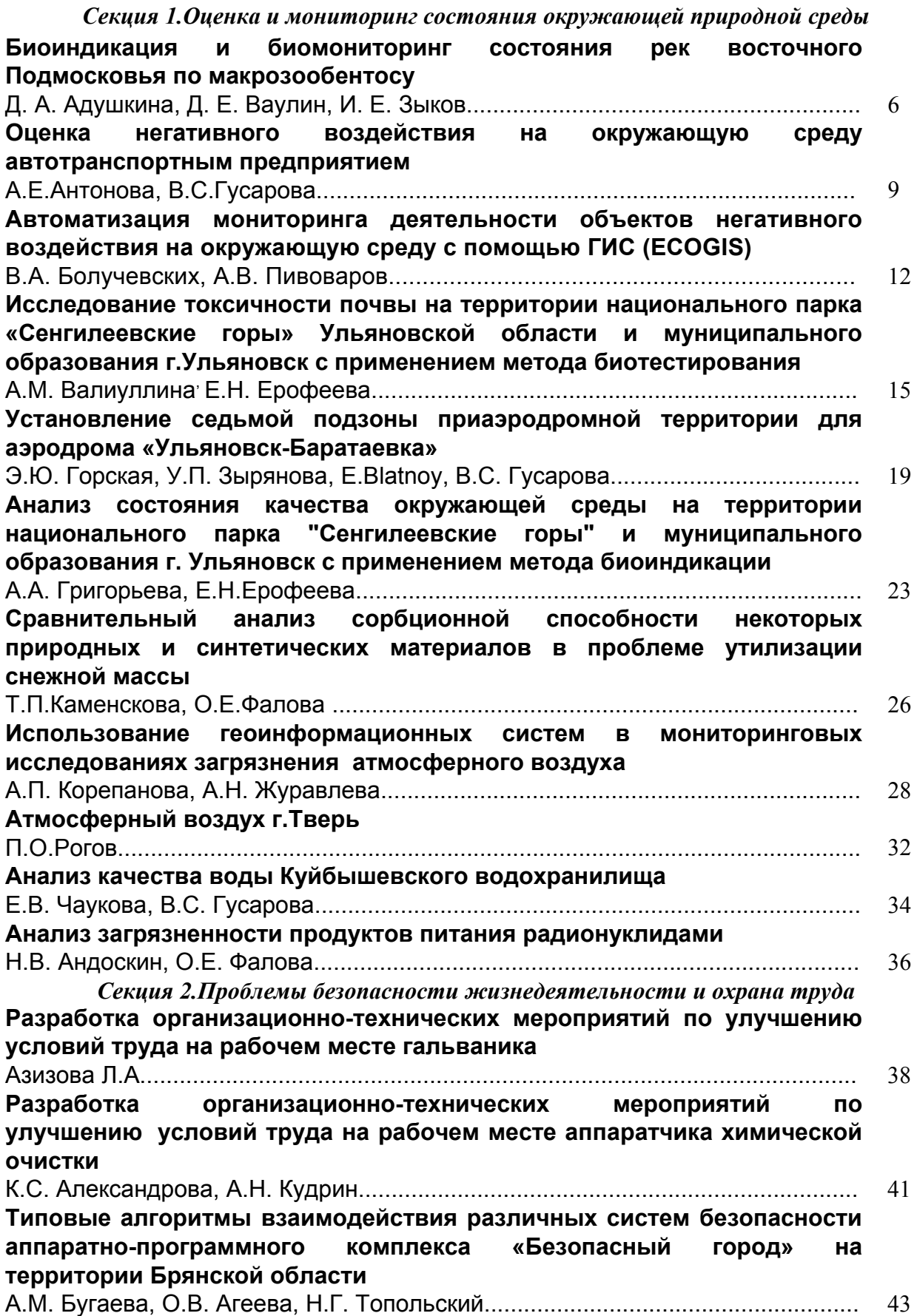

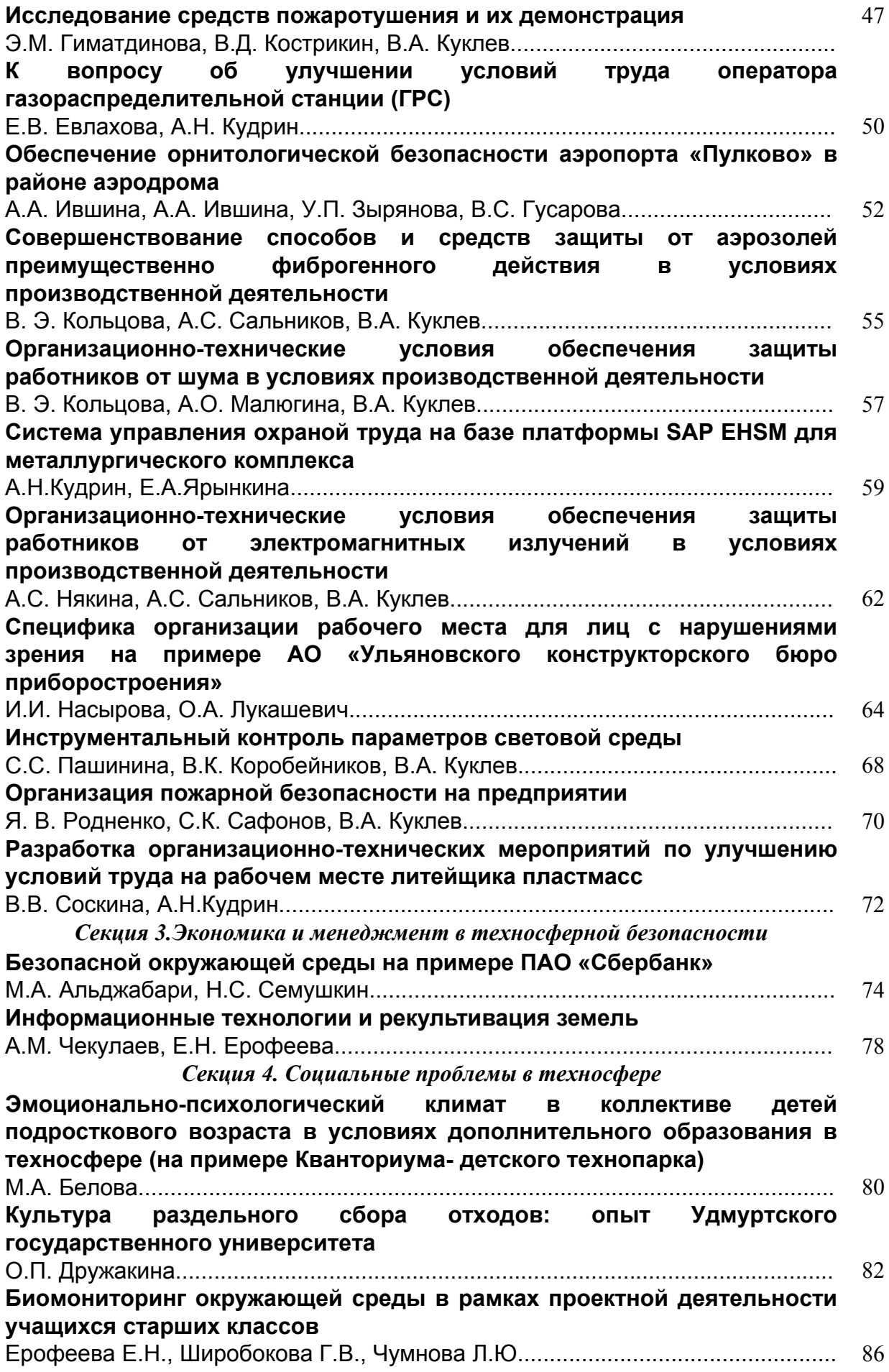

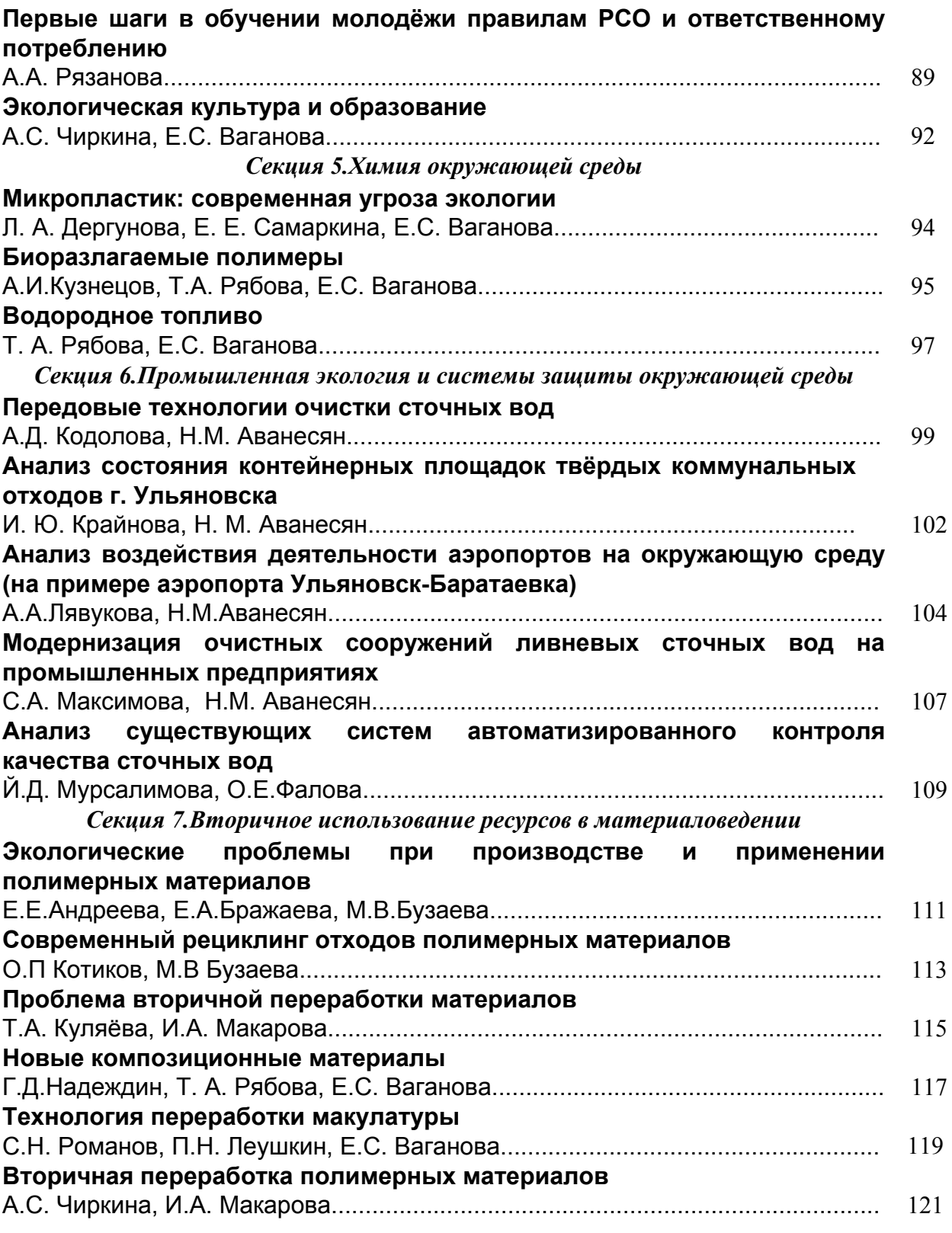

сорбентами.

В результате следующих сравнительного анализа указанных выше сорбентов в таблице 2, можно сделать вывод, что очистка снежной массы с помощью полимерного фильтра показала большую эффективность, чем при очистки активированным углем (природным сорбентом).

## СПИСОК ЛИТЕРАТУРЫ

- 1. Василенко В.Н., Назаров И.Н., Фридман Ш.Б. Мониторинг загрязнения снежного покрова. – Л.: Гидрометеоиздат, 1985. – 181 с.
- 2. Сорбенты для очистки воды. [Электронный ресурс] URL: http://vse-ovode.ru/industry/ochistka/sorbenty-dlya-ochistki-vody/ (Дата обращения 25.05.2021)
- 3. Волокнистые сорбенты. [Электронный ресурс] URL: http://inotomsk.ru/products/voloknistye-sorbenty-dlya-ochistki-vody-i-vozdukha/ (Дата обращения 25.05.2021)

## УДК 504.064.36

## **ИСПОЛЬЗОВАНИЕ ГЕОИНФОРМАЦИОННЫХ СИСТЕМ В МОНИТОРИНГОВЫХ ИССЛЕДОВАНИЯХ ЗАГРЯЗНЕНИЯ АТМОСФЕРНОГО ВОЗДУХА А.П. Корепанова, А.Н. Журавлева**

Удмуртский государственный университет, г. Ижевск, Россия

Географическая информационная система (ГИС) – система сбора, хранения, анализа и графической визуализации пространственных данных и связанной с ними информацией о необходимых объектах.

Средства ГИС превосходят возможности стандартных картографических систем, включая все основные функции получения высококачественных карт и планов. В концепции ГИС заложены интегральные возможности сбора и анализа любых распределенных в пространстве или привязанных к конкретному месту данных. Возможности ГИС позволяют представлять имеющуюся информацию в виде карты, графика или диаграммы, создать, дополнять или видоизменять базу данных, совмещать её с другими базами.

С помощью системы ГИС можно проводить моделирование распространения и оценивать влияние загрязнения от точечных и неточечных источников в атмосфере, на местности и по гидрологической сети. Результаты моделирования накладываются на природные карты, например, карты растительности, карты жилых массивов. В результате можно оперативно выполнить оценку последствий таких экстремальных ситуаций, как разлив нефти, аварийный или залповый выброс загрязняющих веществ в воздух и других вредных веществ, оказывающих негативное влияние на окружающую среду, а также влияние постоянно действующих точечных и площадных загрязнителей [3].

Основными блоками геоинформационной системы являются:

 – блок анализа данных.Данный блок представлен комплексом количественных и качественных оценок, (в нашем случае результатами определения концентраций содержания химических элементов), обеспечивающих выработку совокупности критериев и показателей, использующихся в последующем для выработки управленческих решений либо для представления ясной картины выполнения технологического процесса оператору. В большинстве случаев указанные совокупности количественных или качественных оценок критерия используются в обоих направлениях.

 – блок визуализации данных. Обеспечивает интерактивное взаимодействие с оператором. Интерактивность является отличительной чертой современных технологий в области визуализации данных. Возможность обратной связи позволяет

визуализировать группы данных, наиболее критичных в плане мониторинга выполнения технологического процесса, выработки и принятия управленческих решений [1].

При выборе программных средств для обработки и визуализации большого объема данных с привязкой к конкретным географическим координатам, ключевое значение имеют функциональные возможности приложений и условия их использования. Большинство полнофункциональных ГИС-программ предлагают дорогую лицензию, и поэтому актуальным становиться вопрос изучения свободно распространяемых ГИС-приложений [4].

В таблице 1 приведены требования исравнительная характеристика для некоторых ГИС: ArcGis, MapInfo, QuantumGIS(QGIS)[2].

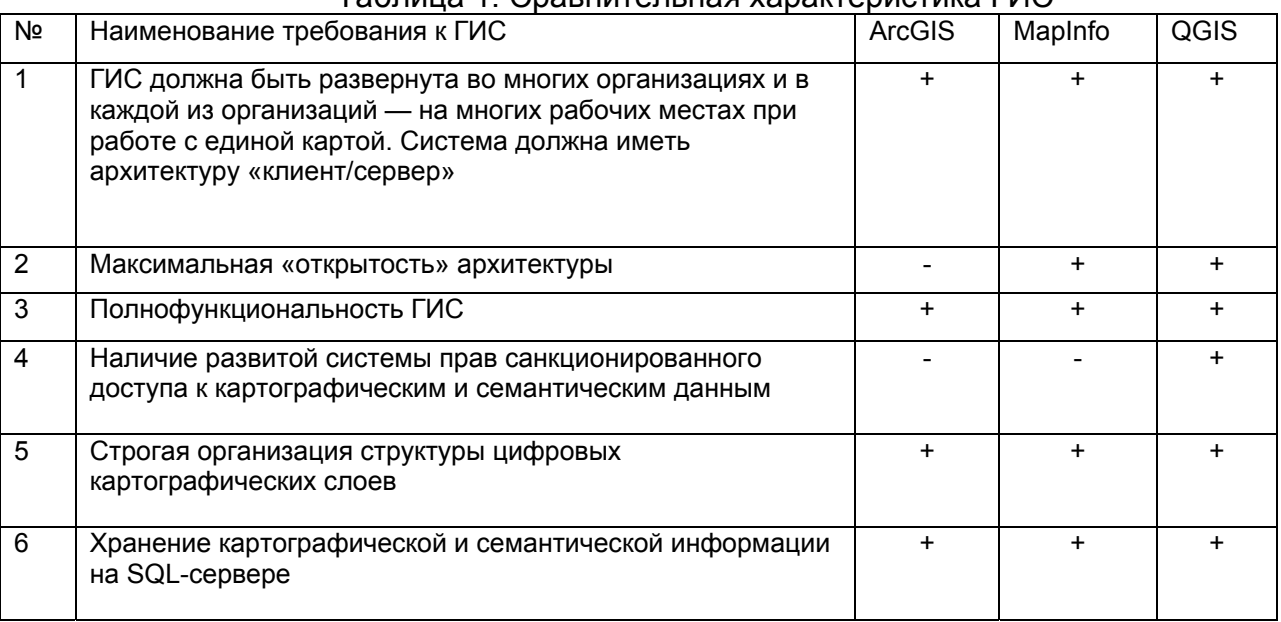

#### Tannula 1 ChapulatanLuag vanartanuctura FIAC

Анализируя информацию, представленную в таблице 3 можно сделать вывод, что оптимальным вариантом для анализа большого объема данных имеющих привязку к конкретным точкам среди всех сравниваемых ГИС является использование приложения Quantum GIS. **QGIS** свободная  $\equiv$ ЭТО геоинформационная система с открытым кодом, поддерживающая множество векторных и растровых форматов [4].

В 2020-2021 году на территории Удмуртской Республики проводились исследования состояния атмосферного воздуха с использованием MXOBбиомониторов **Hylocomiumsplendens** (Гилокомимум блестяший) И Pleuroziumschreberi (Плевроциум Шребера). В ходе исследований был произведен отбор проб мха и при помощи метода нейтронно-активационного анализа определено накопление в биомассе мха химических элементов. Для визуализации полученных данных, моделирования распространения и выявления влияния загрязнения различных ИСТОЧНИКОВ в атмосферебыла выполнена оценка возможностей ГИС-приложение Quantum GIS.

Рассмотрим алгоритм работы с программой для построения карты распределения химических элементов в атмосферном воздухе в Удмуртской Республике.

Первым этапом работы в QGIS является создание проекта. Затем в созданный проект необходимо загрузить карту мира. В нашем случае мы использовали карты Google Map.

Следующим этапом является создания слоя, с координатами точек отбора проб с привязанными к точкам концентрациями химического элемента, которые были получены в ходе нейтронно-активационного анализа.

Все данные о количественном составе химических элементов нейтронноактивационного анализа были занесены в электронную таблицу MSExcel. Чтобы импортировать данные о химических концентрациях в QGIS, нужно было сохранить их как текстовый файл с расширением .csv в виде файла значений, разделенных Для более корректного отображения данных, необходимых для запятыми. построения карт концентрации химических элементов, использовался онлайн конвертер. На сегодня существует и разработано множество онлайн конвертеров. которые за короткий промежуток времени могут выполнять конвертацию различных типов файлов. Для отображения точек на карте требуется как минимум 2 столбца. содержащие координаты Х и Ү (широта и долгота соответственно) точек отбора проб. Для наглядности оба документа представлены на рисунках 1 и 2.

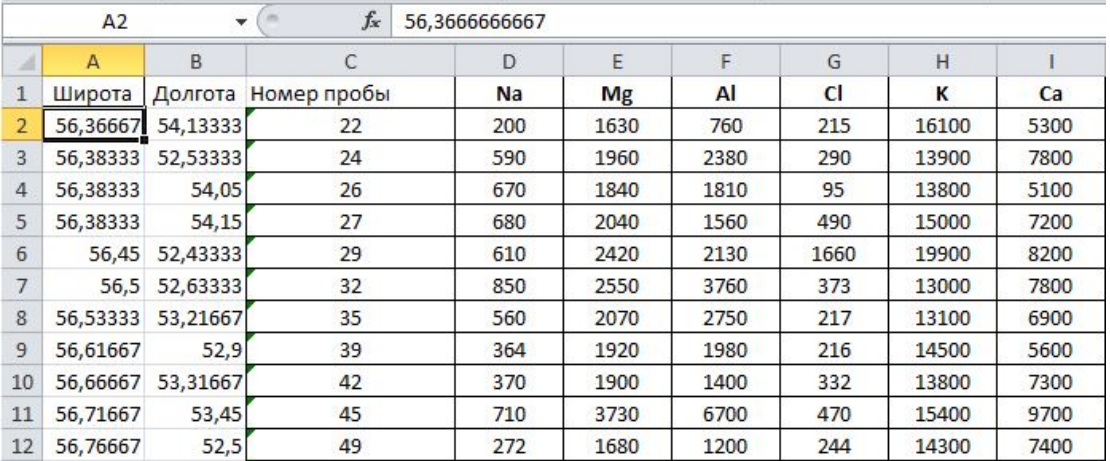

Рис. 1. Общий вид таблицы с исходными данными до процесса конвертации

D E  $\mathsf{F}$ G  $H$ 2 A R.  $\mathsf{C}$ PEPECEPSC, Pº, "P"PsP»PiPsC, P°", "PKPsPjPuCE PiCEPsP±C‹", "Na", "Mg", "Al", "Cl", "K", "Ca",'  $\mathbf{1}$ 2 56B°22',"54B°08"',"22","200","1630","760","215","16100","5300","0.18","61","1.73","4","149 3 56B°23',"52B°32","24","590","1960","2380","290","13900","7800","0.778","163","5.15","14.4 4 56B°23',"54B°03'","26","670","1840","1810","95","13800","5100","0.581","156","4.08","16.4' 56B°23',"54B°09"',"27","680","2040","1560","490","15000","7200","0.872","95","3.61","17.7'  $5<sup>5</sup>$ 6 56B°27',"52B°26'","29","610","2420","2130","1660","19900","8200","0.638","165","5.4","16. 56B°30',"52B°38"","32","850","2550","3760","373","13000","7800","0.913","309","7.4","17.2'  $\overline{7}$ 8 56B°32',"53B°13'","35","560","2070","2750","217","13100","6900","0.649","198","5.6","11.3' 9 56B°37',"52B°54"',"39","364","1920","1980","216","14500","5600","0.383","158","4.24","10" 10 56B°40',"53B°19"',"42","370","1900","1400","332","13800","7300","0.469","98","4.29","13.9' 11 56B°43',"53B°27'","45","710","3730","6700","470","15400","9700","0.827","500","13.8","28. 12 56B°46',"52B°30"',"49","272","1680","1200","244","14300","7400","0.298","86","3.09","7.2", Рис. 2. Общий вид таблицы с исходными данными после конвертации

После добавления таблицы создаётся слой с точками, которые отображаются на карте по указанным координатам (Рисунок 3). В проекте самой программой по умолчанию устанавливается система координат WGS 84/ UTM zone 40N EPSG 32640. В некоторых случаях, для корректного отображения точек, необходимо выбрать в свойствах слоя систему координат проекта.

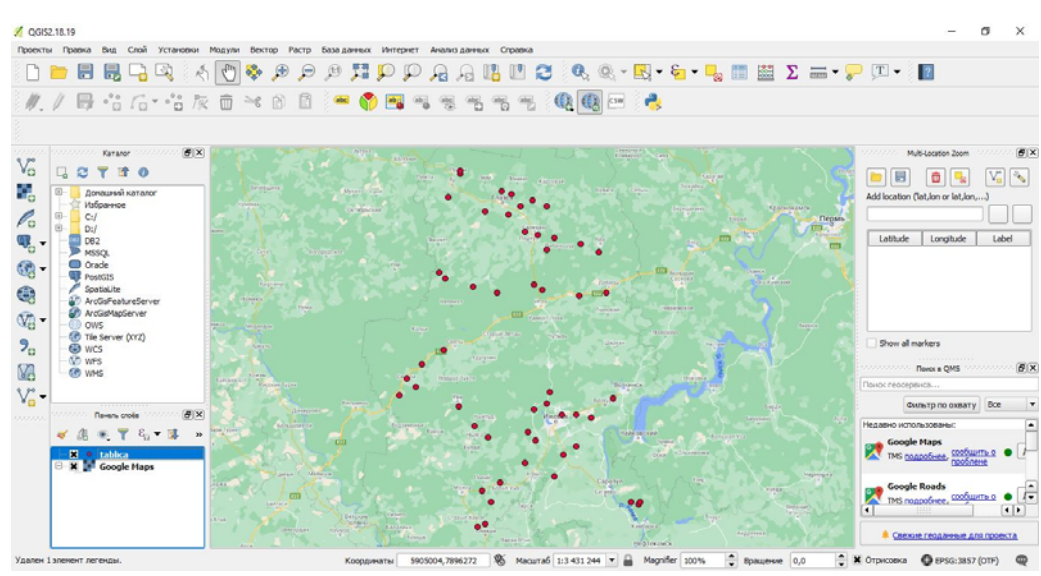

Рис. 3. Карта с обозначенными точками пробоотбора

Затем, используя загруженные данные результатов нейтронно-активационного анализа, строятся карты распределения химических элементов. На карте посредством изолиний отображаются зоны с различными концентрациями химического элемента на территории Удмуртской Республики (Рисунок 4).

Для повышения наглядности промежутки между изолиниями закрашены, с использованием шкалы послойной окраски, построенной с помощью градации цвета. В нашем случае синий – минимальное значение концентрации, красный – максимальное значение. Ниже приведена карта распределения концентраций по калию.

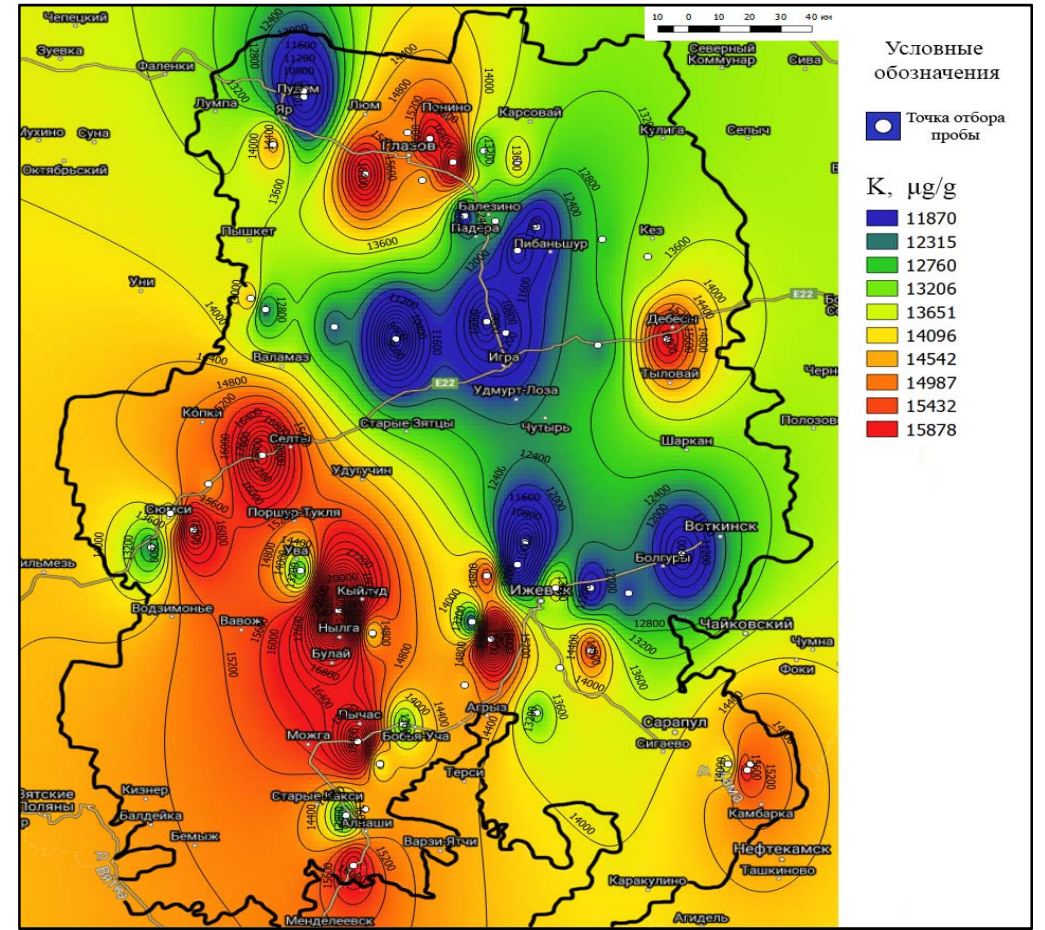

Рис. 4. Карта распределения концентраций калия, в биомассе мхов мг/г

Таким образом использование возможностей Quantum GIS позволяет визуализировать информацию о результатах определения содержания химических элементов в биомассе мха, выявить локализацию зон с повышенным содержанием химических элементов и упростить процесс интерпретации полученных результатов.

## СПИСОК ЛИТЕРАТУРЫ

- 1. Бородычев В.В., Лытов М.Н. Система «Анализ визуализация данных принятие решений» в составе ГИС управления орошением/ Известия Нижневолжского агроуниверситетского комплекса: Наука и высшее профессиональное образование – 2018. - №2. – с. 37-43..
- 2. Дубинин М.Ю., Рыков Д.А. 2010. Открытые настольные ГИС: обзор текущей ситуации/ Геопрофиль – 2010. - №2. – с. 34-44.
- 3. Никитин А.И., Абрамов М.К. Использование системы ГИС в экологии / Актуальные проблемы авиации и космонавтики – 2019. т.2. с. 263-264.
- 4. Чащин А.Н. Основы обработки спутниковых снимков в QGIS: учебно-методическое пособие - Пермь: ИПЦ "ПрокростЪ", 2018.– 47 с.

## УДК 632.151

# **АТМОСФЕРНЫЙ ВОЗДУХ Г.ТВЕРЬ**

### **П.О.Рогов**

Ульяновский институт гражданской авиации имени Главного маршала авиации Б.П. Бугаева

Проблема загрязнения атмосферного воздуха всегда была в числе главных экологических проблем Тверской области и города Твери. Основная доля в выбросах принадлежит предприятиям, которые занимаются энергетикой, изготовлением пластиковых изделий, строительных материалов, вагоностроением[3].

Мониторинг атмосферного воздуха производится Тверским центром по гидрометеорологии. Стационарный пост № 1, расположенный в г. Твери на улице Ефимова, осуществляет анализ качества проб воздуха. Наблюдения проводится ежедневно три раза в сутки: в 7, 13 и 19 ч. Данный пост является единственным в городе Тверь[2,3].

За год стационарный пост отобрал более 6300 образцов. ПДК пыли за 2018 год составила 1,5 среднесуточной нормы. Остальные образцы не превысили средние концентрации. Пыль, оксид углерода и бензпирен превысили максимально-разовые концентрации в 2,6, 1,2 и 2,1 раза соответственно. В Твери за 2018 не зафиксировано высокого загрязнения воздуха. По значению комплексного индекса загрязнения атмосферы уровень загрязнения воздуха в Твери в 2018 году пылью, диоксидом азота, оксидом азота, формальдегидом характеризовался низким. По статистике с 2014 году наблюдается тенденция увеличения загрязнения атмосферного воздуха пылью[3]. Загрязнение диоксидом серы и сероводородом не изменился. Малосущественно повысились средние концентрации оксида углерода, диоксида азота, также понизился уровень загрязнения атмосферы оксидом азота, формальдегидом, бензпиреном и тяжелыми металлами. На долю жидких и газообразных веществ в 2018 году пришлось 95% всех выбросов от стационарных источников, в том числе углеводороды составили 44%, оксид углерода – 23%, оксид азота – 20%, летучие органические соединения – 5%, диоксид серы – 2% и прочие вещества в жидком и газообразном состоянии. На долю твердых веществ пришлось 5%. (Таблица 1).

Таблица 1. Загрязняющие вещества, найденные в пробах за 2018 г.